# dokumentation documentation Inbetriebnahmeanleitung 7. Achse ReBeL® Commissioning guide 7th axis ReBeL®

**BUTTER** 

Get started

# igus ReBel® igus.de/rebel\_igus.eu/rebel motion plastics®...

# Technische Informationen - Inhaltsverzeichnis

Technical information - Table of contents

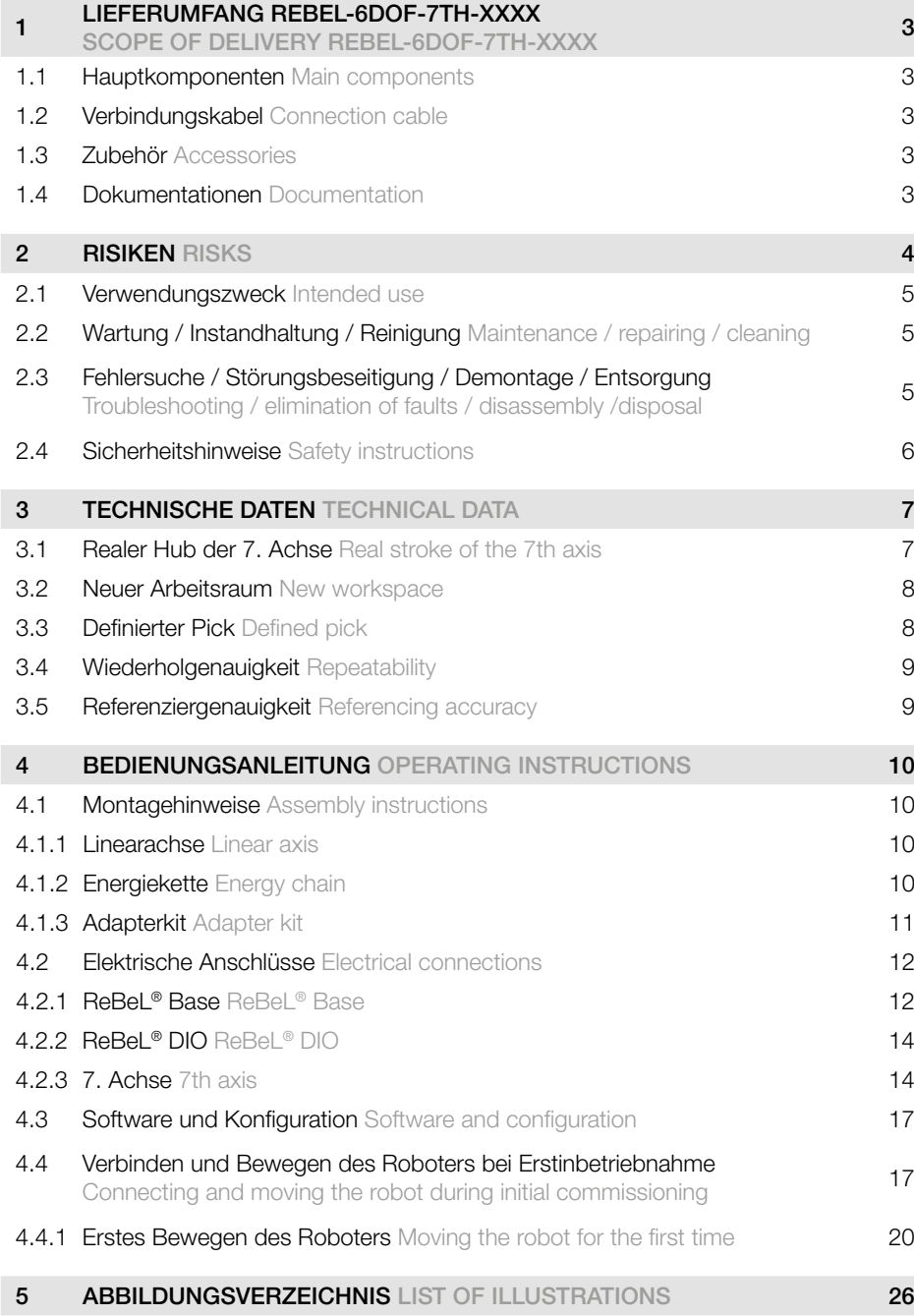

# 1 LIEFERUMFANG REBEL-6DOF-7TH-XXXX

# 1 SCOPE OF DELIVERY REBEL-6DOF-7TH-XXXX

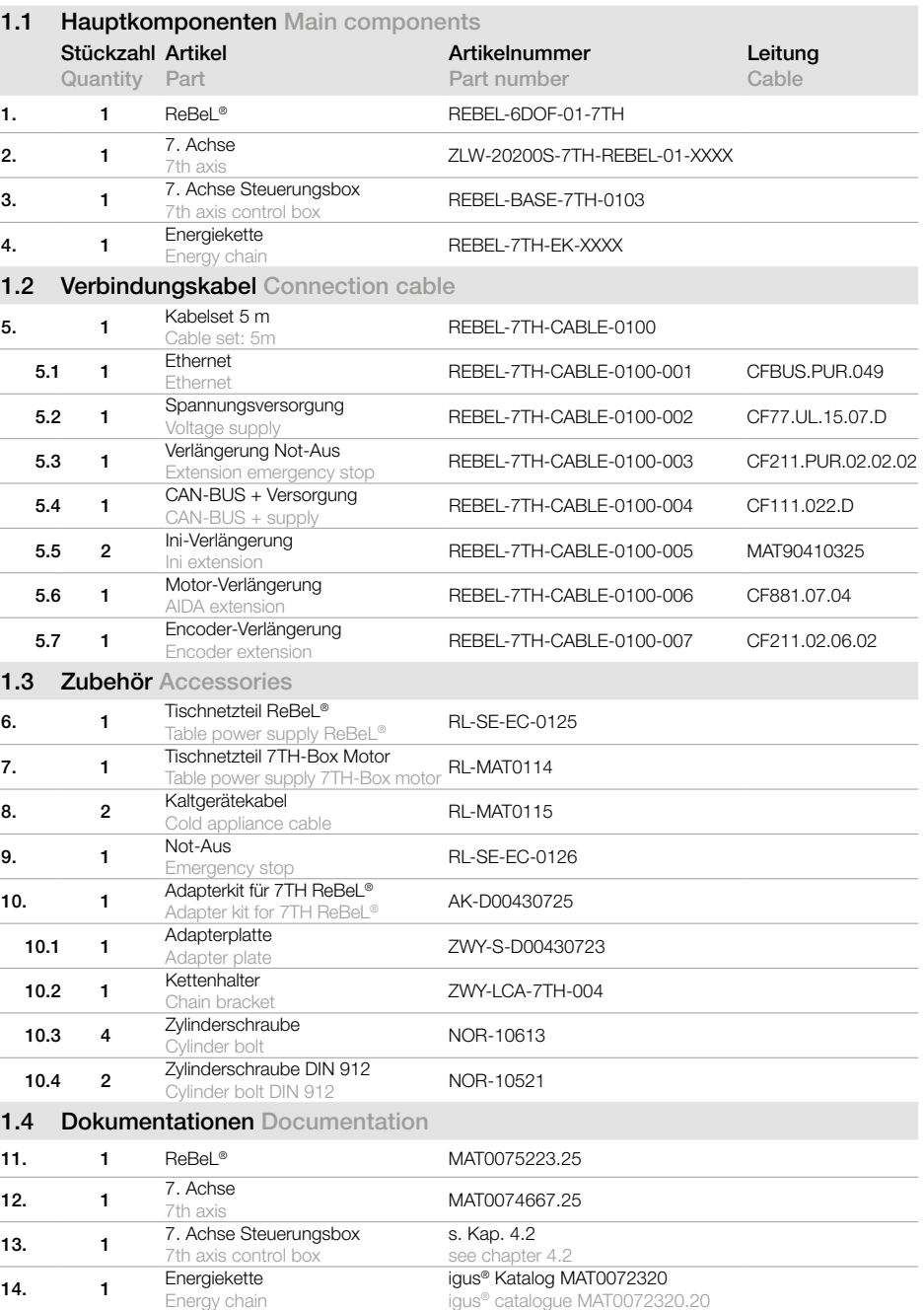

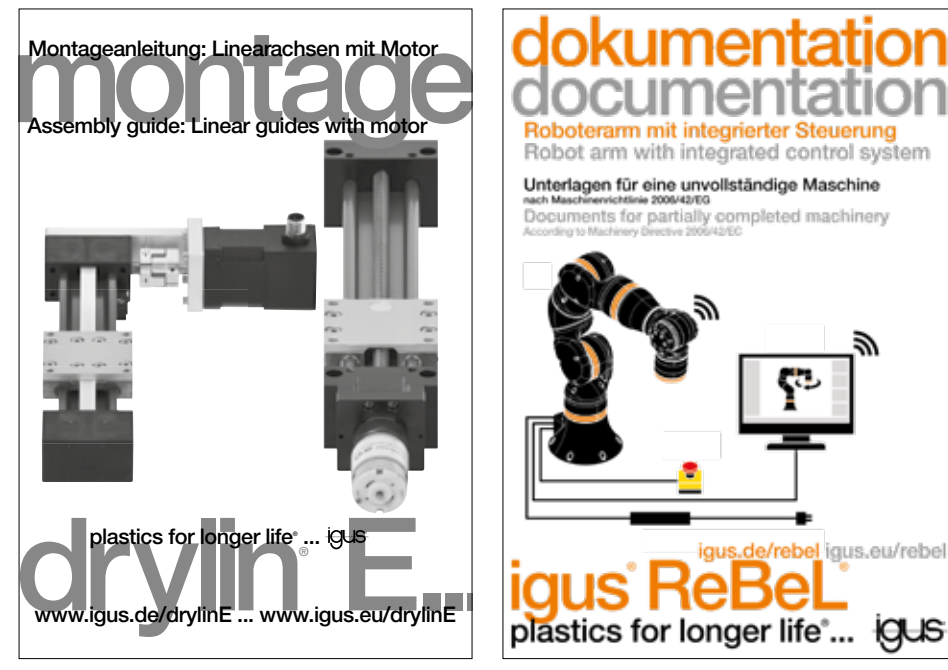

Abbildung 1: Mitgeltende Dokumente Diagram 1: Applicable documents

# 2 RISIKEN RISKS

In der Kombination mit der 7. Achse erlischt die Cobot-Fähigkeit des ReBeLs®. In combination with the 7th axis, the cobot capability of theReBeL® is cancelled.

# 2.1 Verwendungszweck Purpose

Die 7. Achse "ZLW-20200S-7TH-REBEL-01-XXX" dient als Erweiterung des Arbeitsraums für den ReBeL® Gelenkarmroboter. Unsere 7. Achse ist individuell und flexibel einsetzbar. Sie erweitert den Aktionsradius gängiger Leichtbauroboter um bis zu 6.000 mm (nach technischer Auslegung) und hierdurch werden sie in den Anwendungen wesentlich flexibler. Als breite flache Linearachse eignet sich idealerweise die drylin® Zahnriemenachse ZLW-20200. Für diese Achse steht ein Adapterkit für den direkten Anschluss an den ReBeL® zur Verfügung. Wahlweise kann die ZLW-20200 Zahnriemenachse anschlussfertig mit dem passenden Adapterkit geliefert werden oder das Adapterkit separat. Die Linearachse ist für Anwendungen mit Präzisionsanforderung von 0,3 mm bei einer Last von bis zu 55 kg einsetzbar. Diese Art von Zubehör hat eine max. Geschwindigkeit von bis zu 0,3 m/s. Die passende Robotersoftware kann über die igus® Robot Control Software angesteuert werden. Optional kann die Achse mit und ohne Steuerung bestellt werden. Um die Achse anzusteuern, wird die 7. Achse Steuerung "REBEL-BASE-7TH-0103" benötigt.

The 7th axis "ZLW-20200S-7TH-REBEL-01-XXX" serves as an extension of the working area for the ReBeL® articulated arm robot. Our 7th axis can be used individually and flexibly. It extends the working radius of standard lightweight robots by up to 6,000mm (depending on technical design), making them much more flexible in their applications. As it is wide and flat, the drylin® ZLW-20200 toothed belt axis is the ideal linear axis, with an available adapter kit for direct connection to the ReBeL®. You can order the ZLW-20200 toothed belt axis ready for connection including the suitable adapter kit. The linear axis can be used for applications with precision requirements of 0.3mm and a load of up to 55kg. This type of accessory has a maximum speed of up to 0.3m/s. The appropriate robot software can be controlled via the igus® robot control software. You can order the axis with or without a control system. To control the axis, the 7th axis controller "REBEL-BASE-7TH-0103" is required.

# 2.2 Wartung / Instandhaltung / Reinigung

2.2 Maintenance / repairing / cleaning

#### Bei jedem Eingriff in das System ist sicher zu stellen, dass zunächst das System stromlos geschaltet wird. Hierzu ist immer der Netzstecker zu ziehen.

Before any intervention in the system, ensure that the system is currentless first. Always disconnect the mains plug for this purpose.

# 2.3 Fehlersuche / Störungsbeseitigung / Demontage / Entsorgung

2.3 Troubleshooting / elimination of faults / disassembly / disposal

Diese Punkte sollen nicht durch den Benutzer, sondern nur durch unterwiesenes Fachpersonal bei igus® durchgeführt werden. Bitte in diesen Fällen einen Termin bei igus® in Köln oder via Remote vereinbaren. These points should not be carried out by the user, but only by instructed specialised personnel at igus®. Please make an appointment with igus® in Cologne or remotely.

# 2.4 Sicherheitshinweise Safety instructions

#### Bedienen Sie den Roboter vorsichtig!

Achten Sie bei der Bedienung eines Roboterarms oder der Inbetriebnahme einer Roboterzelle stets auf die persönliche Sicherheit der Benutzer und anderer Personen! Insbesondere dürfen sich keine Personen oder Hindernisse im Arbeitsbereich des Roboters befinden.

- In der Grundversion enthält das Robotersteuerungspaket keine sicherheitsrelevanten Funktionen. Je nach Anwendung müssen diese möglicherweise hinzugefügt werden. Siehe auch "CE-Kennzeichnung" unten.
- CE-Kennzeichnung: Der Roboterarm und die Robotersteuerung sind ein Teil eines Systems, das in seiner Gesamtheit risikobewertet werden und den geltenden Sicherheitsvorschriften entsprechen muss, um die persönliche Sicherheit zu gewährleisten. Je nach Ergebnis der Bewertung müssen weitere Sicherheitskomponenten integriert werden. Dies sind in der Regel Sicherheitsrelais und Türschalter. Verantwortlich ist der inbetriebnehmende Ingenieur des Systems.
- Die Robotersteuerung enthält ein 24 V Netzteil mit bis zu 10 A Ausgangsstrom, das selbst Netzspannung (120 V / 240 V) benötigt. Bitte überprüfen Sie das Etikett auf dem Netzteil. Nur qualifiziertes Personal darf das Netzteil an das Netz anschließen und in Betrieb nehmen.
- Arbeiten an der Roboterelektronik sollten nur von qualifiziertem Personal durchgeführt werden. Überprüfen Sie die Richtlinien für elektrostatische Entladung (ESD).
- Trennen Sie die Robotersteuerung immer vom Netz (120 V / 240 V), wenn Sie im Schaltschrank oder an der Elektronik arbeiten, die an die Robotersteuerung angeschlossen ist.
- KEIN Hot-Plugging! Dies kann zu dauerhaften Schäden an den Motormodulen führen. Installieren oder entfernen Sie keine Module oder Steckverbinder (z. B. Handbediengerät, Not-Aus-Schalter, DIO-Module oder externe Relais, Motoranschlüsse...), während die Spannungsversorgung eingeschaltet ist.
- Der Roboterarm muss auf einer robusten Oberfläche aufgestellt und verschraubt oder anderweitig gesichert werden.
- Verwenden und lagern Sie das System nur in einer trockenen und sauberen Umgebung.
- Verwenden Sie das System nur bei Raumtemperatur (0°C bis 50°C).
- Die Belüftung des Systems muss ungehindert arbeiten können, um einen ausreichenden Luftstrom zur Kühlung der Schrittmotormodule zu gewährleisten. Neben dem Lüfter der Robotersteuerung müssen mindestens 10 cm Platz vorhanden sein. Der Lüfter muss idealerweise nach oben oder zur Seite (reduzierter Wirkungsgrad) zeigen. Der Lüfter darf nicht nach unten zeigen.
- Sichern Sie wichtige Daten vor der Installation der iRC igus® Robot Control

Operate the robot with care!

When operating a robot arm or commissioning a robot cell, always pay attention to the personal safety of the users and other people! In particular, there must be no people or obstacles in the robot's working area.

- The basic version of the robot control package does not include any safety-relevant functions. Depending on the application, they may have to be added. See also "CE marking" below.
- CE marking: the robot arm and the robot control system are part of a system that must be assessed in its entirety for risks and comply with the applicable safety regulations to ensure personal safety. Depending on the result of the assessment, further safety components have to be integrated. These are usually safety relays and door switches. The person responsible is the commissioning engineer of the system.
- The robot control system includes a 24V mains adapter with an output current of up to 10A, which itself needs a mains voltage (120/240V). Please check the label on the mains adapter. Only qualified personnel are permitted to connect the mains adapter to the mains and start it up.
- Working on robot electronics should only be done by qualified personnel. Check the directives for electrostatic discharge (ESD).
- Always disconnect the robot control system from the mains (120/240V) when you work in the control cabinet or on the electronics that are connected to the robot control system.
- NO hot plugging! This can permanently damage the motor modules. Do not install or remove any modules or plug-in connectors (e.g. hand-held control device, emergency off button, DIO modules or external relays, motor connections etc.) while the power supply is switched on.
- The robot arm must be placed on a robust surface and screwed on or secured in some other way.
- Use and store the system only in a dry, clean environment.
- Use the system only at room temperature (0°C to +50°C).
- It must be ensured that ventilation of the system is unimpaired in order to ensure a sufficient flow of air to cool the stepper motor modules. Next to cooling fan of the robot control system, there must be at least 10cm of space. Ideally, the cooling fan must face upwards or to the side (reduced effectiveness). It must be ensured that the cooling fan does not point downwards.
- Back up important data before installing the iRC igus® robot control

# 3 TECHNISCHE DATEN TECHNICAL DATA

#### Die Technischen Daten können aus den Dokumentationen:

- ZLW-20200S-7TH-REBEL-01-XXXX MAT0074667.25 und
- REBEL-6DOF-01-7TH MAT0075223.25

entnommen werden.

The technical data can be found in the documentation:

- ZLW-20200S-7TH-REBEL-01-XXXX MAT0074667.25 and
- REBEL-6DOE-01-7TH MAT0075223.25

Ergänzungen dazu sind: Additions to this are:

3.1 Realer Hub der 7. Achse Real stroke of the 7th axis

Der reale Hub ist durch die Art der Initialisierung immer um bis zu 50 mm gegenüber der Gesamtlänge reduziert. The real stroke is always reduced by up to 50mm compared to the overall length due to the type of initialisation.

# 3.2 Neuer Arbeitsraum New workspace

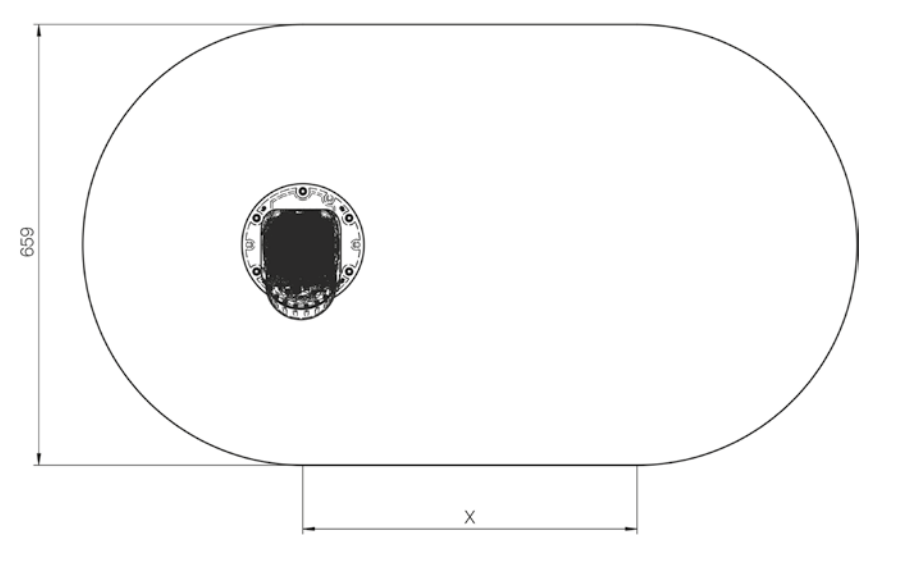

Abbildung 2: Erweiterter Arbeitsraum Diagram 2: Expanded workspace

#### Hublänge = X, daraus folgt Arbeitsraum = (X-50).

Stroke length  $= X$ , this results in working space  $= (X-50)$ .

Varianten (ergeben sich aus der Hublänge X): Variants (result from the stroke length X):

#### REBEL-6DOF-7TH-X

REBEL-6DOF-7TH-500 REBEL-6DOF-7TH-1000 REBEL-6DOF-7TH-1500 REBEL-6DOF-7TH-2000 REBEL-6DOF-7TH-2500 REBEL-6DOF-7TH-3000

### 3.3 Definierter Pick Defined pick

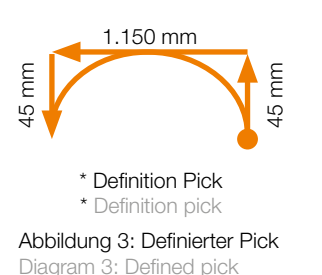

Definition des Picks bezieht sich auf System der Achslänge 1.500 mm (REBEL-6DOF-7TH-1500) Dynamischer Pick mit 2 kg Nennabstand des ReBeL® zur Achse = 400 mm Bis  $1.150$  mm = max. 6 Picks/min Danach verringert sich die Anzahl an Picks/min Definition of the pick refers to the system with an axis length of 1,500mm (REBEL-6DOF-7TH-1500) Dynamic pick with 2kg Nominal distance of the ReBeL<sup>®</sup> to the axis = 400mm Up to  $1,150$ mm = max. 6 picks/min The number of picks/min is then reduced

# 3.4 Wiederholgenauigkeit Repeatability

#### **Einlauf-Verhalten = 3.000 Zyklen** Run-in behaviour =  $3.000$  cycles

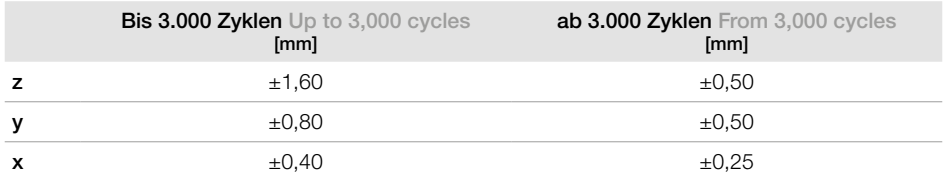

# 3.5 Referenziergenauigkeit Referencing accuracy

#### **Einlauf-Verhalten = 3.000 Zyklen** Run-in behaviour =  $3.000$  cycles

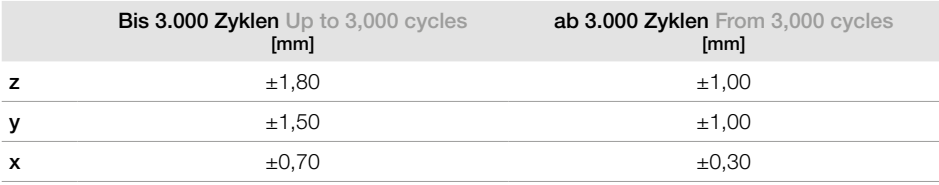

# 4 BEDIENUNGSANLEITUNG 4 OPERATING INSTRUCTIONS

### 4.1 Montagehinweise Assembly instructions

Ein Montagevideo mit Anschlusshinweisen zu allen Komponenten finden Sie unter: igus.de/rebel-7-achse

You can find an installation video with connection instructions for all components at: igus.eu/rebel-7-axis

### 4.1.1 Linearachse Linear axis

Die Montagehinweise der Linearachse, können aus igus® Dokumentationen entnommen werden (MAT0074667.25). The assembly instructions for the linear axis can be found in the igus® documentation (MAT0074667.25).

## 4.1.2 Energiekette Energy chain

Die Energiekette ist so zu montieren, dass diese beim Ende der Achse aufhört (Abbildung 4: Ausrichtung Energiekette). The energy chain must be mounted so that it ends at the end of the axis (diagram 4: Energy chain alignment).

# 4.1.3 Adapterkit Adapter kit

Der Kettenhalter (siehe Abbildung 6: Empfohlene Einbaurichtung ReBeL® / empfohlene Montageposition Kettenhalter, Nr. 1) ist je nach Anwendungsfall zu montieren. Dafür sind verschiedene mögliche Positionen vorgesehen. The chain bracket (see diagram 6: Recommended installation direction ReBeL® / recommended installation position chain bracket, no. 1) must be installed depending on the application. Various possible positions are provided for this purpose.

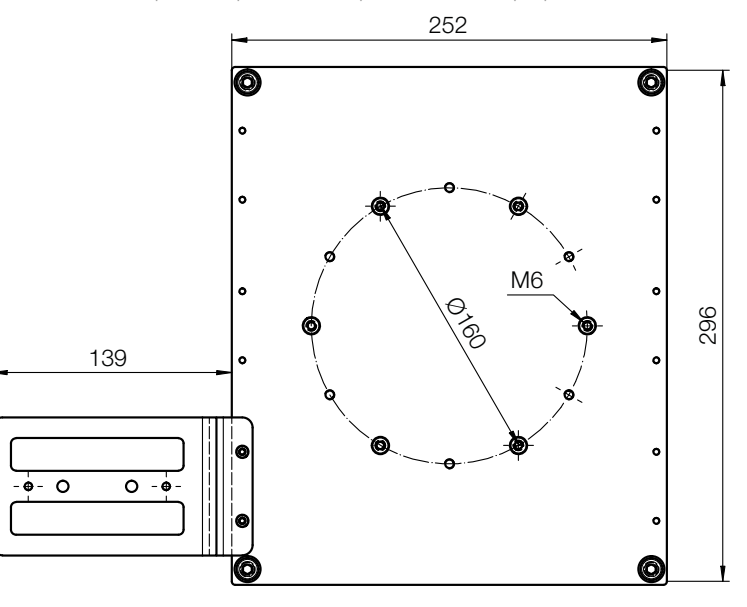

Abbildung 5: Montagebeispiel Adapterkit Diagram 5: Adapter kit installation example

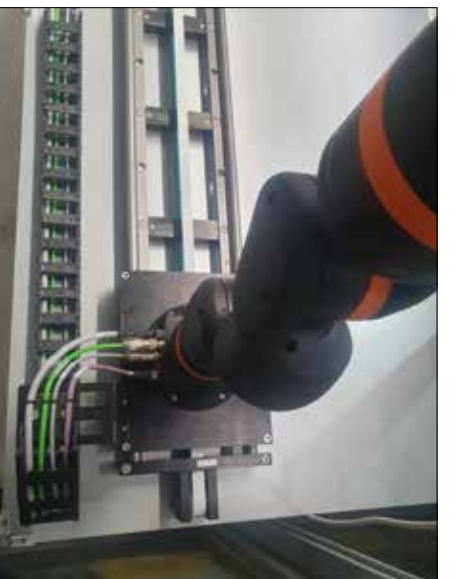

 Abbildung 4: Ausrichtung Energiekette Diagram 4: Energy chain alignment

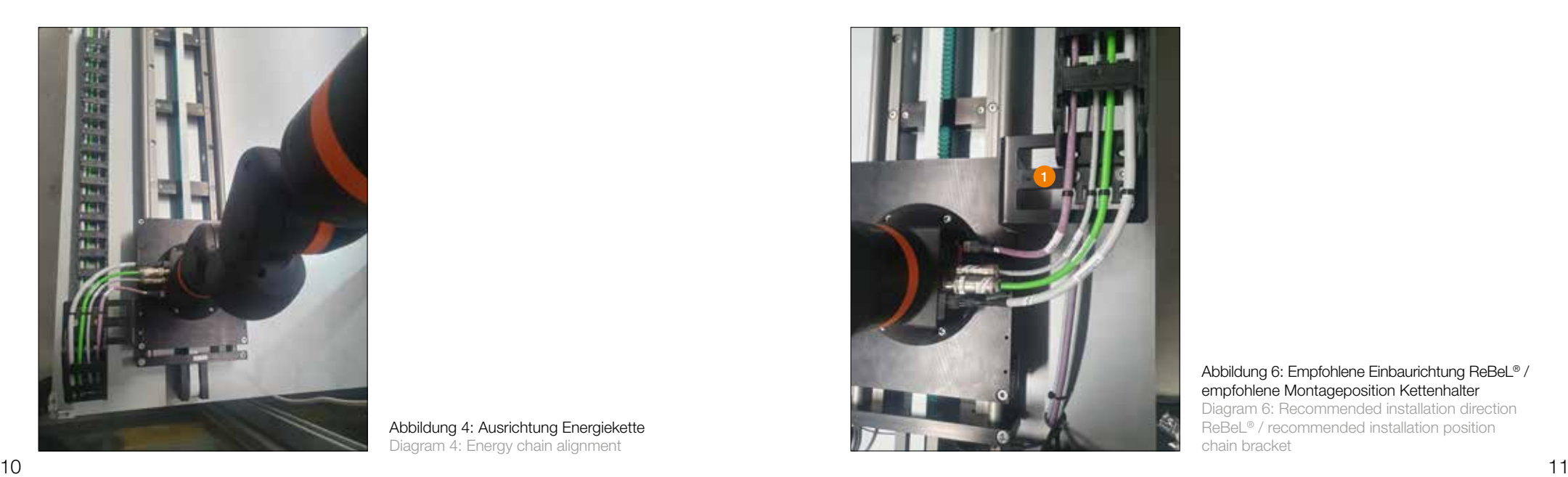

 Abbildung 6: Empfohlene Einbaurichtung ReBeL® / empfohlene Montageposition Kettenhalter Diagram 6: Recommended installation direction ReBeL® / recommended installation position chain bracket

# 4.2 Elektrische Anschlüsse Electrical connections

# 4.2.1 ReBeL® Base ReBeL® Base

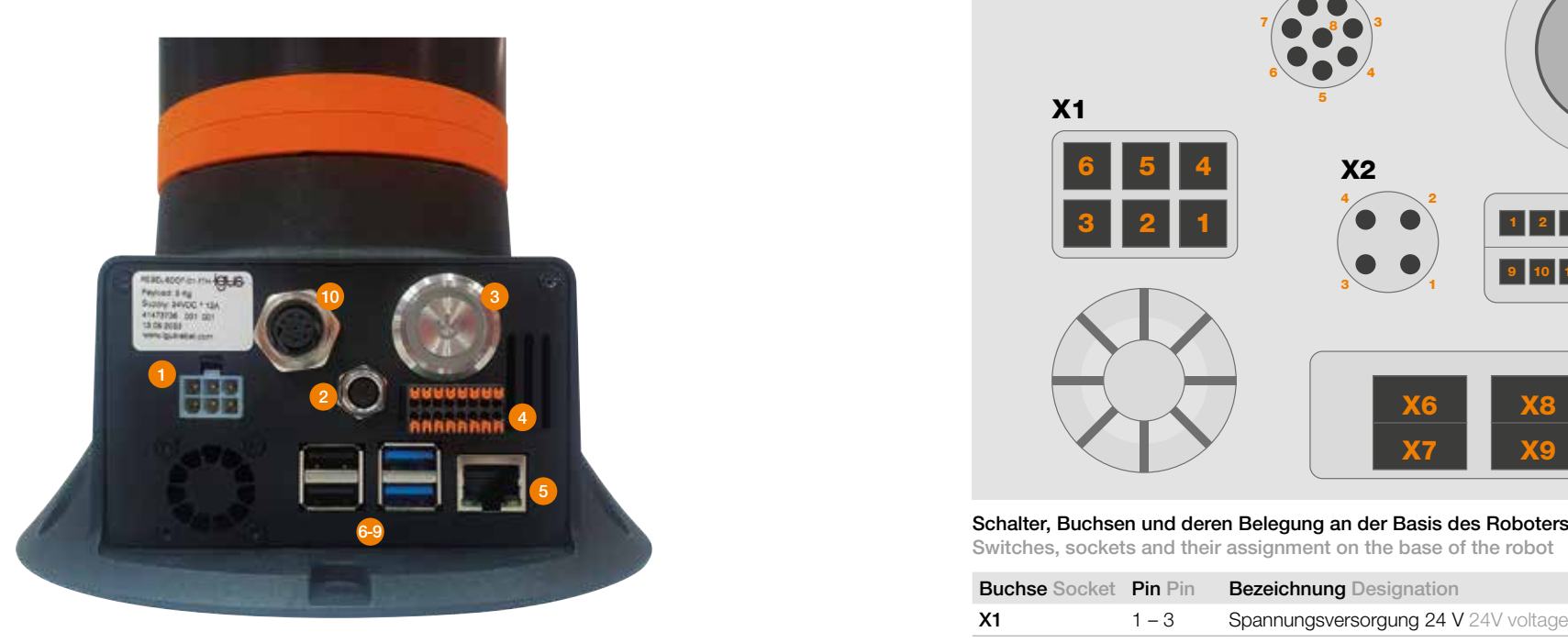

# Bezeichnungen der Buchsen und Schalter an der Basis

Designations of sockets and switches on the base

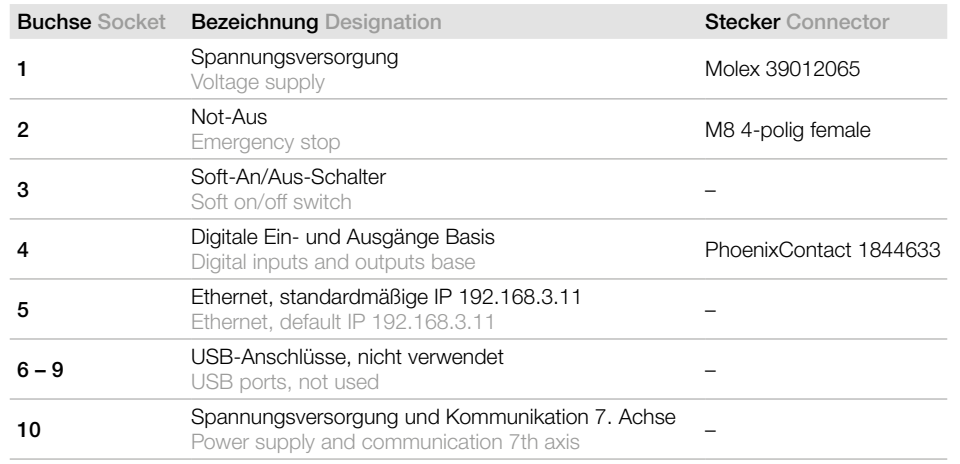

#### Anschlüsse DIO Connection DIO max. 1.500 mA

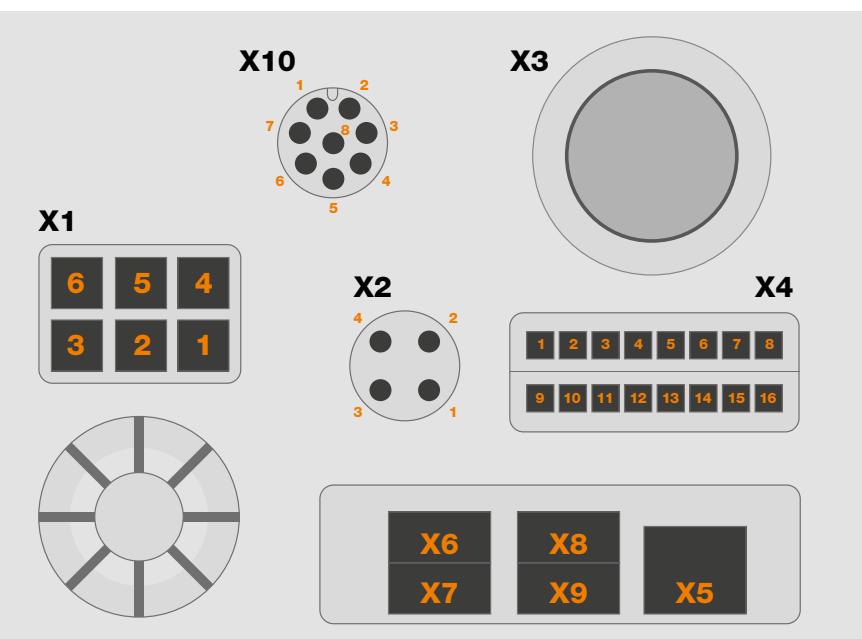

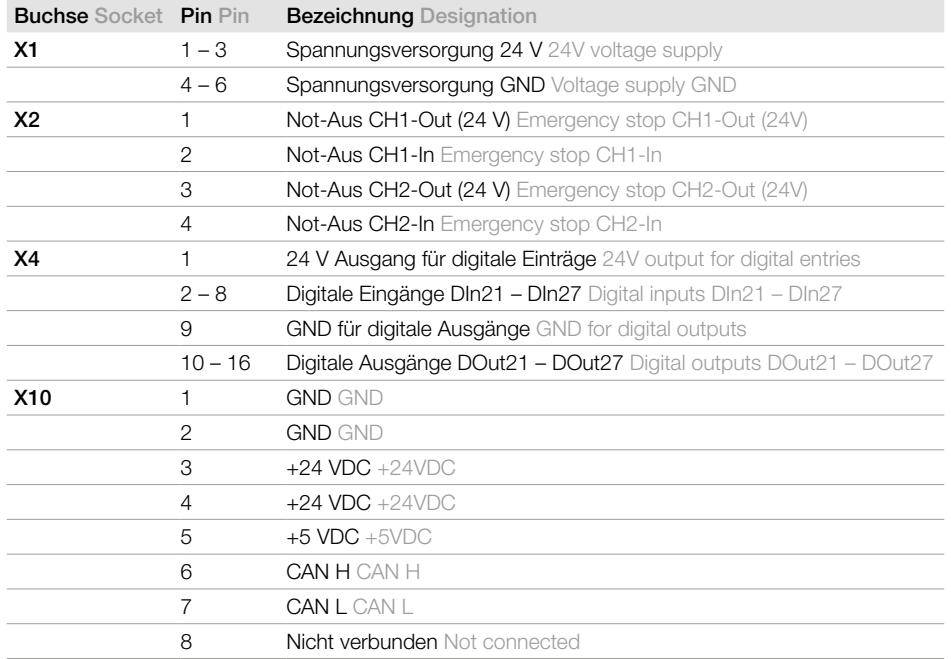

# 4.2.2 ReBeL® DIO ReBeL® DIO

Die DIOs an der Base und am Tool Center Point (TCP) sind in der Dokumentation MAT0075223.25

enthalten. The DIOs at the base and at the Tool Centre Point (TCP) are included in the documentation MAT0075223.25.

# 4.2.3 7th Box 7th Box

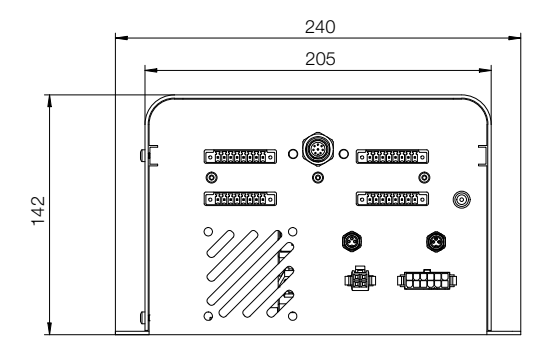

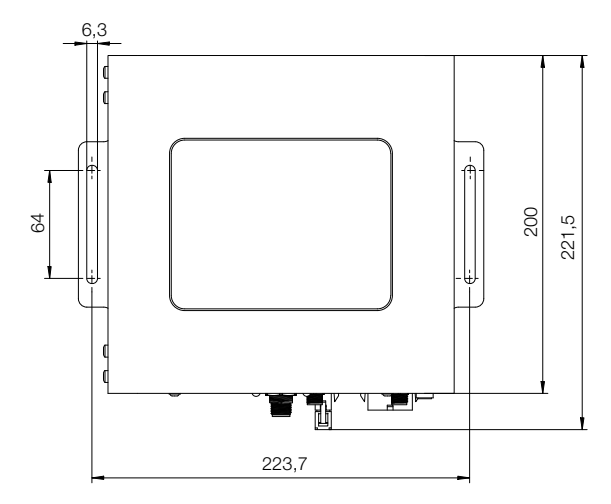

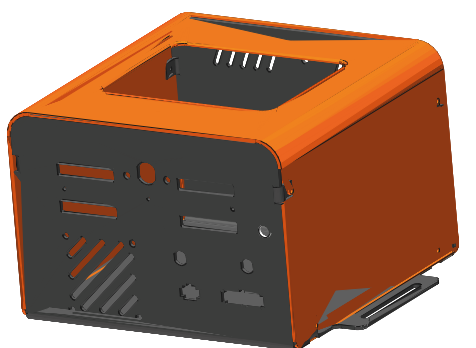

#### Abbildung 7: Abmaße 7th Box Diagram 7: Dimensions 7th Box

#### Die Anschlüsse auf der Frontseite sind wie folgt zu verwenden:

The connections on the front are to be used as follows:

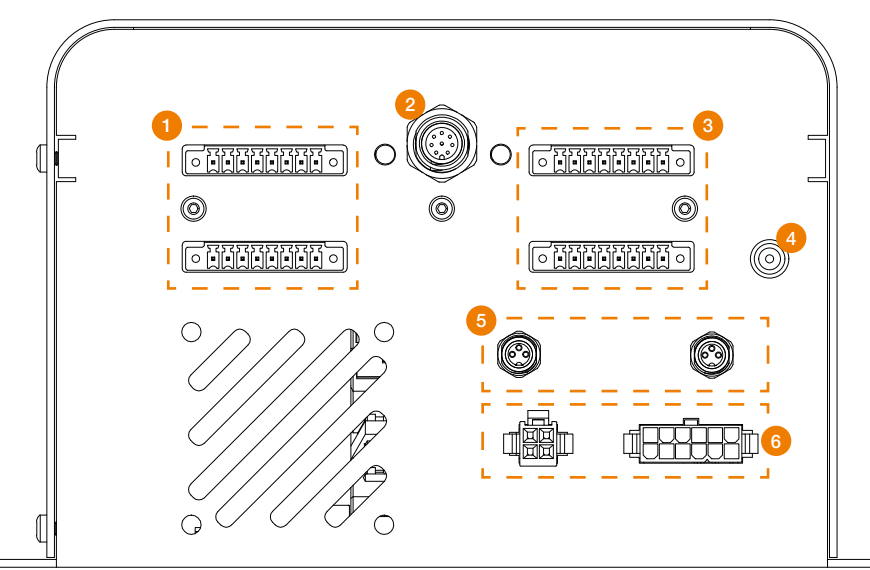

Abbildung 8: Steckerbelegung 7th Box Diagram 8: Pin assignment 7th Box

- ➊ Digitale Eingänge 1–14 Digital inputs 1–14
- **2** Anschluss an Rebel<sup>®</sup> Connection to ReBeL<sup>®</sup>
- ➌ Digitale Ausgänge 1–14 Digital outputs 1–14
- **G** Externe 24V / 5A Versorgung für Motor External 24V / 5A supply for motor
- **O** Anschlüsse für Endlagenschalter Connections for limit switches
- **G** Anschlüsse für Motor und Encoder Connections for motor and encoder

Die In- und Outputs sind wie folgt zugeordnet bzw. nummeriert: The inputs and outputs are assigned or numbered as follows:

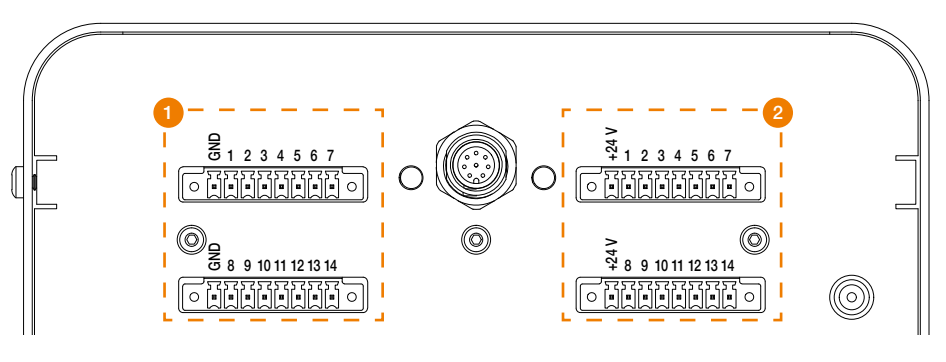

- ➊ Digitale Eingänge 1–14 Digital inputs 1–14
- ➋ Digitale Ausgänge 1–14 Digital outputs 1–14

Abbildung 9: Pinbelegung DIOs Diagram 9: Pin assignment DIOs

#### Folgende Kontrollanzeigen müssen im Betriebszustand leuchten:

The following control indicators must light up in operating status:

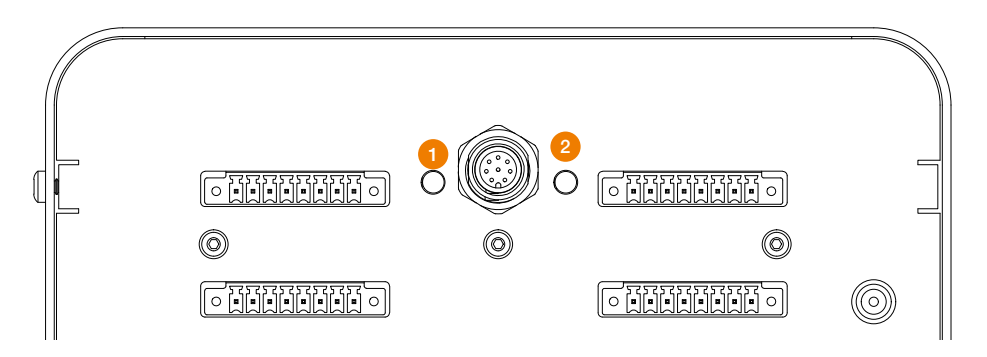

**O** Anzeige 5 V OK Display 5 V OK

**2** Anzeige 24 V OK Display 24 V OK

Abbildung 10: Definition Kontrollleuchten Diagram 10: Definition of indicator lights

Im Inneren der Steuerungsbox befinden sich Steuerungskomponenten für die Einzelsysteme, die durch die obere Abdeckung der Box sichtbar sind.

Die Zuordnung der Betriebszustände zu den dortigen LEDs kann auf der WIKI-Seite eingesehen werden:

https://wiki.cpr-robots.com/index.php/Additional\_DIO-Modules https://wiki.cpr-robots.com/index.php/IgusRobotControl-Release13-DE https://wiki.cpr-robots.com/index.php/Rebel\_Joint

Inside the control box are control components for the individual systems, which are visible through the top cover of the box.

The assignment of the operating states to the LEDs there can be viewed on the WIKI page: https://wiki.cpr-robots.com/index.php/Additional\_DIO-Modules https://wiki.cpr-robots.com/index.php/IgusRobotControl-Release13-EN https://wiki.cpr-robots.com/index.php/Rebel\_Joint

# 4.3 Software und Konfiguration Software and configuration

#### Siehe Wiki-Seiten:

https://wiki.cpr-robots.com/index.php/Igus\_ReBeL https://wiki.cpr-robots.com/index.php/External\_Axis See Wiki pages: https://wiki.cpr-robots.com/index.php/Igus\_ReBeL https://wiki.cpr-robots.com/index.php/External\_Axis

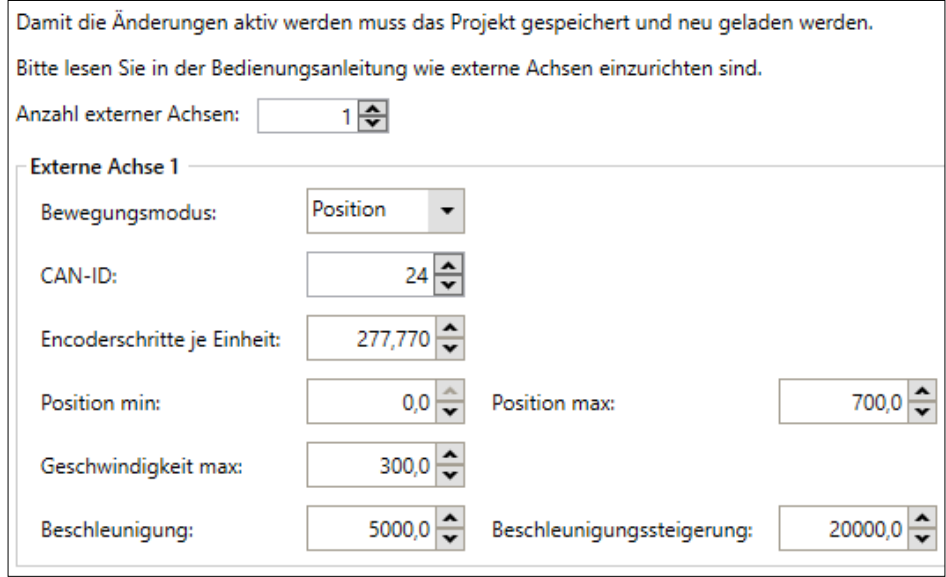

 Abbildung 11: Standardeinstellung des Projektes REBEL-6DOF-01-7thAxis Diagram 11: Default setting of the REBEL-6DOF-01-7thAxis project

Die Position max in mm (Abbildung 12: Standardeinstellung des Projektes REBEL-6DOF-01-7thAxis), muss auf die Längen der bestellten Achse eingestellt werden. The max position in mm (diagram 12: Standard setting of the REBEL-6DOF-01-7thAxis project) must be set to the lengths of the ordered axis.

# 4.4 Verbinden und Bewegen des Roboters bei Erstinbetriebnahme

4.4 Connecting and moving the robot during initial commissioning

#### Einrichten und Anschließen

Vor Beginn der Arbeiten

Zur Vermeidung von Verletzungen, sowie Beschädigungen der Komponenten beachten Sie nachfolgende Hinweise:

- Befolgen Sie die Sicherheitshinweise in Abschnitt 3.
- Trennen Sie den Roboter, bzw. die Steuerung vom Netz. Führen Sie niemals Arbeiten an unter Spannung stehenden Teilen durch. Arbeiten an Schaltschränken sind nur von Elektrofachkräften durchzuführen.
- Kein Hot-Plugging! Vor dem Einstecken oder Trennen von Modulen/Steckern/Elektrischen Verbindungen, trennen Sie die Steuerung/den Roboter vom Stromnetz.
- Sorgen Sie für einen sicheren Stand des Roboters und der Steuerung.
- Während der Bewegungen des Roboters dürfen sich keine Personen im Arbeitsbereich des Roboters befinden.

Set up and connect

Before starting work

- To avoid injuries and damage to the components, please adhere to the following instructions:
- Follow the safety instructions in Section 3.
- Disconnect the robot or the control system from the mains. Never carry out work on live parts. Work on control cabinets may only be carried out by qualified electricians.
- No hot plugging! Before plugging in or disconnecting modules/connectors/electrical connections, disconnect the control system/robot from the power supply.
- Make sure that the robot and the control system are standing securely.
- No one is allowed in the robot's working area while it is moving.

Zum Aufbau und Inbetriebnahme des Roboters gehen Sie in der nachfolgenden Reihenfolge vor:

- 1. Stellen Sie sicher, dass die Steuerung vom Stromnetz getrennt ist: Ziehen Sie den Netzstecker.
- 2. Montieren Sie den Roboter auf einer geeigneten Basis. Stellen Sie sicher, dass die Kabel nicht gespannt sind.
- 3. Installieren Sie die iRC Software auf Ihrem PC.
- 4. Starten Sie die iRC Software. Beim Start können Sie das auf Ihren Roboter zutreffende Projekt auswählen. Bitte wählen Sie den Projektnamen REBEL-6DOF-01.
- 5. Sie können den Roboter jetzt aktivieren, indem Sie nachfolgenden Schaltflächen in der angegebenen Reihenfolge drücken:
- 5.1 "Verbinden"
- 5.2 .Zurücksetzen"
- 5.3 "Aktivieren"
- 6. Jetzt sollte die Status-LED-Leuchte links in iRC grün sein und der Status "Kein Fehler" anzeigen.

7. Sie können nun die Gelenke des Roboters mit Hilfe der Schaltflächen auf der Registerkarte "Jogging" bewegen (siehe Abb. 2).

To set up and commission the robot, proceed in the following order:

- 1. Make sure that the control system is disconnected from the mains: unplug the mains plug.
- 2. Mount the robot on a suitable base. Make sure that the cables are not under tension.
- 3. install the iRC software on your PC.
- 4. Start the iRC software. When the software starts, you can choose the project relevant to your robot. Please select the project name REBEL-6DOF-01.
- 5. You can now activate the robot by pressing the following buttons in the order shown:
- 5.1 "Connect"
- 5.2 "Reset"
- 5.3 "Activate"
- 6. Now, the status LED on the left in iRC should be green and indicate the status "No error".
- 7. You can now move the joints of the robot with the help of the buttons on the "Jogging" tab (see Diagram 2).

# 4.4.1 Erstes Bewegen des Roboters Moving the robot for the first time 3. Klicken Sie auf Verbinden. Nach der Verbindung klicken Sie erneut auf "Datei".

#### Verbinden mit der 7. Achse

1. Schalten Sie den Roboter ein und starten Sie CPRog/iRC. Es dauert etwa 20–30 Sekunden, bis der eingebettete Computer hochgefahren ist, so dass er in Schritt 3 angeschlossen werden kann. Connect to the 7th axis

1. Turn on the robot and start CProg/IRC. It takes about 20 to 30 seconds for the embedded computer to power up so that it can be connected in Step 3.

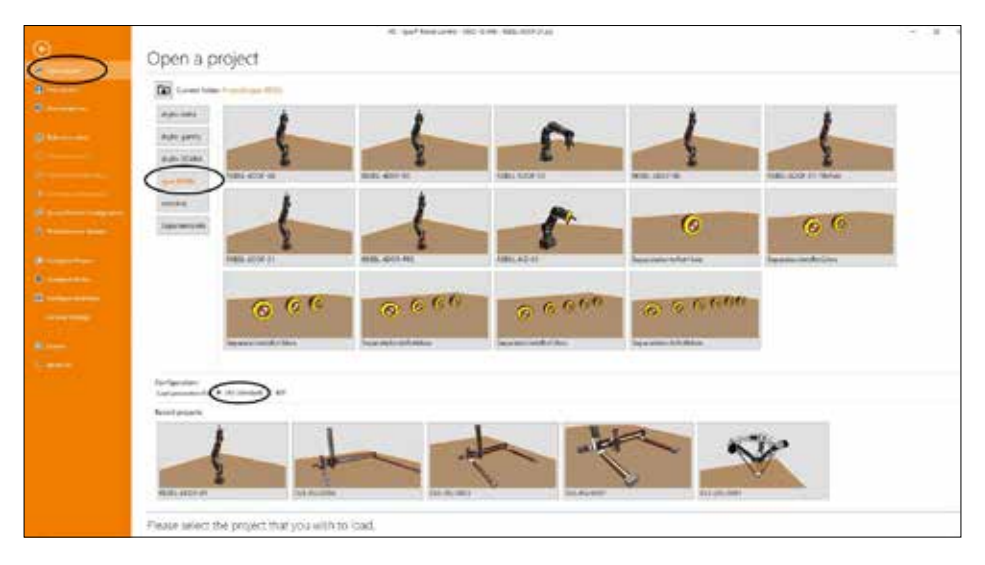

#### 2. Klicken Sie auf "Datei". Wählen Sie dann Ihren Robotertyp aus.

2. Click on "File". Now select your robot type.

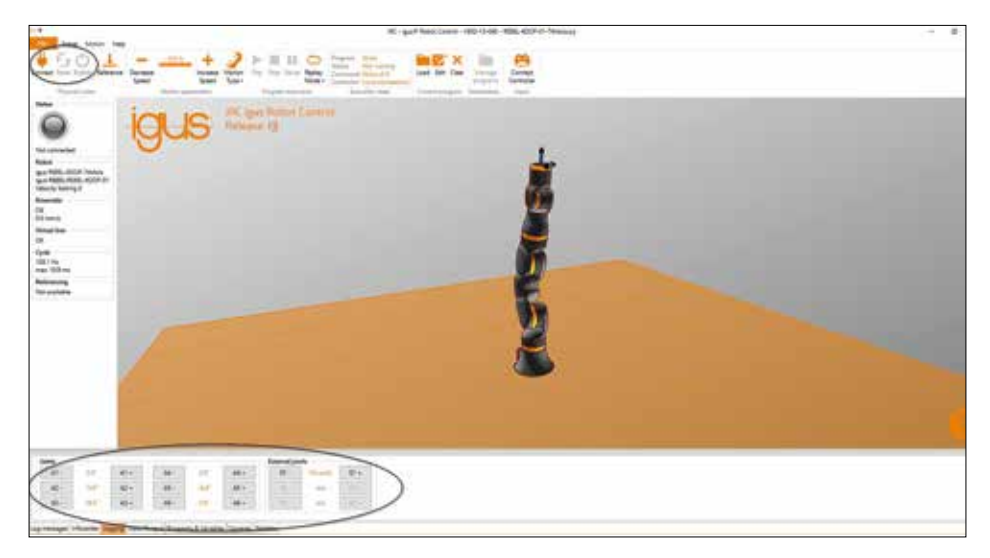

3. Click on "Connect". Once connected, click on "File" again.

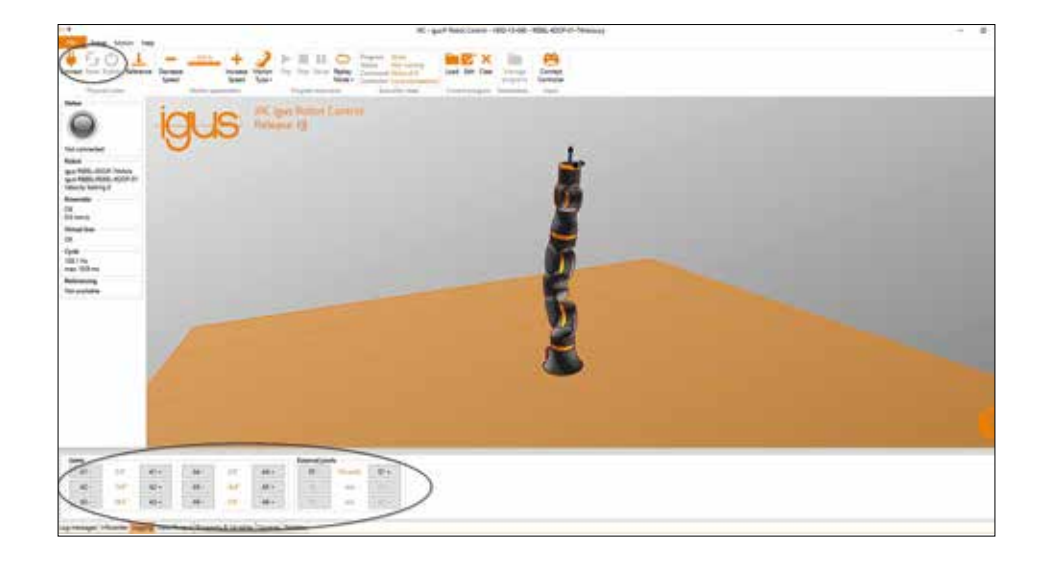

#### 4. Klicken Sie auf "Projekt konfigurieren".

4. Click on "Configure project".

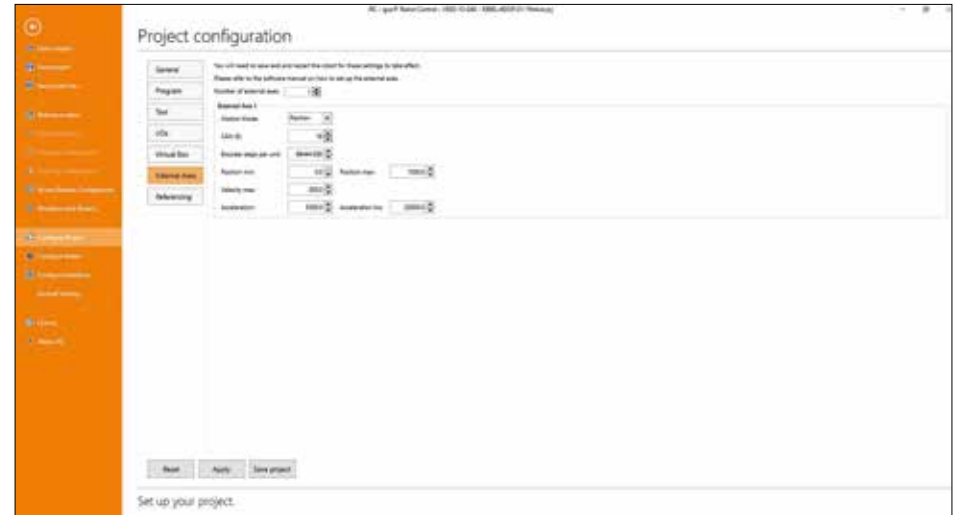

#### 5. Klicken Sie auf Externe Achsen"

5. Click on "External axes".

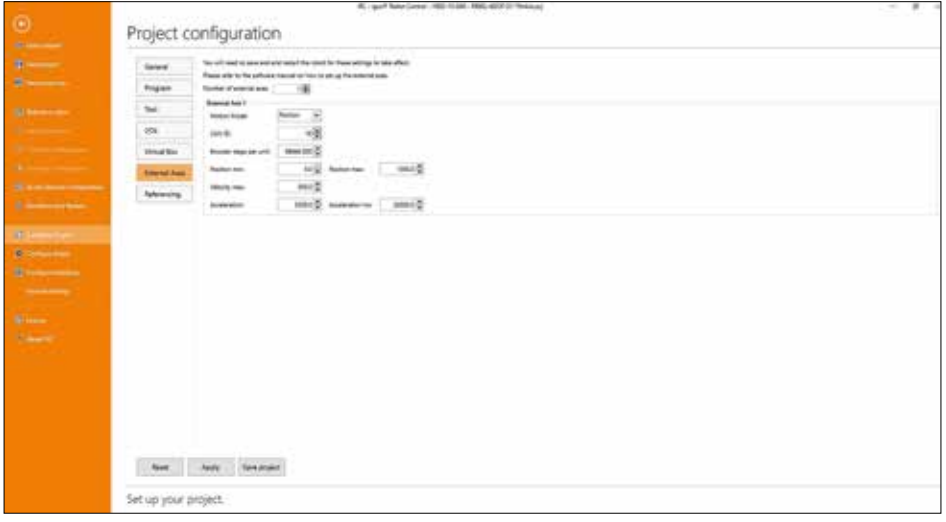

#### 6. Konfigurieren Sie Ihre externe Achse.

6. Configure your external axis.

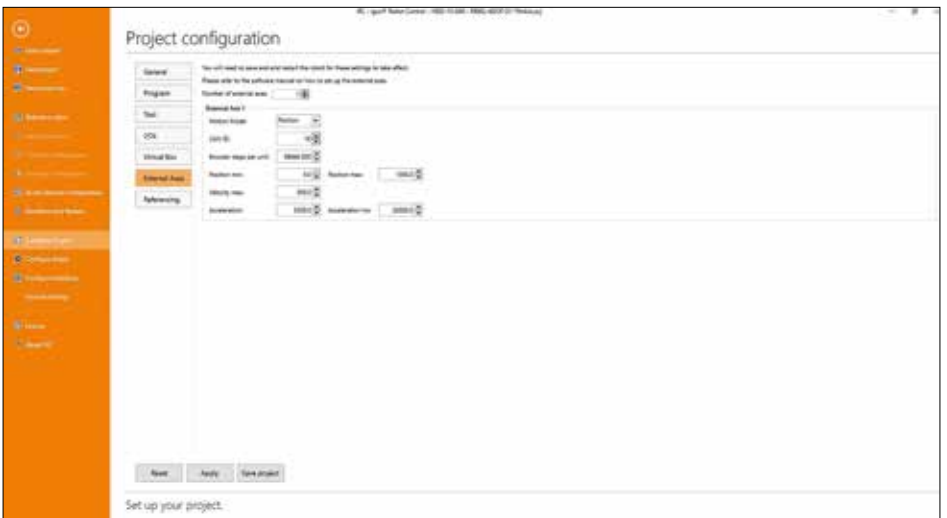

Die auf dem letzten Bild oben angezeigten Werte sind nicht die korrekten Werte für die optionale Linearachse, auf der ReBeL® Roboter fahren können.

- Bewegungsmodus: Position oder Geschwindigkeit
- CAN-ID: Dies ist die Adresse des Schrittmotormoduls dieser Achse. Normalerweise hat die erste externe Achse die CAN-ID 16, was der Schalterposition 1 auf dem Schrittmotormodul der Achse entspricht.
- Getriebe-Skala: Definiert das Getriebe-Übersetzungsverhältnis. Es sollte so eingestellt werden, dass die in der Software angezeigte Position der Strecke entspricht, um die die externe Achse verfahren wurde. Wenn die Position 1000 (mm) in der Software angezeigt wird, sollte sich der Roboter 1 m bewegt haben. Negative Werte können verwendet werden, um die Bewegungsrichtung umzukehren. (Bei einer rotierenden externen Achse wäre dieser Wert die Gradzahl (°) der Drehung, d. h. wenn 360 (°) in der Software angezeigt wird, sollte die Achse eine Drehung vollzogen haben.
- Position min und Position max: Definieren Sie die Gelenkgrenzen, um Kollisionen zu vermeiden. Eine externe Achse mit einer Länge von 1 m sollte auf ein Minimum von 0 (mm) oder größer und ein Maximum von 1.000 (mm) oder kleiner begrenzt werden.
- Velocity max: ist die maximale Geschwindigkeit, mit der sich die Achse bewegen darf. Für eine lineare Achse wird dieser Wert in mm/s angegeben. Für eine rotierende Achse ist dieser Wert in °/s.
- Beschleunigung: definiert die momentane Beschleunigung in mm/s² oder °/s². (Anfangsbeschleunigung aus dem Stillstand)
- Beschleunigung Inc: Definiert die nachfolgende Beschleunigung in mm/s² oder °/s². (Folgebeschleunigung, wenn die Achse in Bewegung ist)

Please note: The values shown on the last image above are not the correct values for the optional linear axis, on which the ReBeL® robots can travel.

- Movement mode: position or speed
- CAN ID: this is the address of the stepper motor module of this axis. Normally, the first external axis has CAN ID 16, which corresponds to Switch Position 1 on the stepper motor module of the axis.
- Gearbox scale: defines the gear ratio. It should be set so that the position shown in the software corresponds to the distance by which the external axis was moved. When the software displays position 1,000(mm), the robot should have moved 1m. Negative values can be used to reverse the direction of movement. (For a rotating external axis, this value would be the number of degrees (°) of rotation, i.e. if the software shows 360(°), the axis should have completed a rotation.
- Positions min and max: define the joint limits to avoid collisions. An external axis with a length of 1m should be restricted to a minimum of 0(mm) and a maximum of 1,000(mm).
- Velocity max: is the maximum speed at which the axis is allowed to move. For a linear axis, this value is given in mm/s. For a rotating axis, this value is given in °/s.
- Acceleration: defines the instantaneous acceleration in  $mm/s<sup>2</sup>$  or  $\degree$ /s<sup>2</sup> (initial acceleration from standstill).
- Acceleration Inc: defines the subsequent acceleration in  $mm/s<sup>2</sup>$  or  $\frac{9}{s}<sup>2</sup>$  (subsequent acceleration when the axis is in motion).
- 7. Klicken Sie auf "Projekt speichern". Das Projekt wird sowohl lokal auf dem PC als auch ferngesteuert auf dem Embedded Computer Modul gespeichert. Dieser Vorgang kann bis zu 5 s dauern. Um die Änderungen zu aktivieren, starten Sie den Roboter neu (ausschalten, 10 s warten, einschalten).
- 7. Click on "Save project". The project is saved both locally on the PC and remotely on the embedded computer module. This process can take up to five seconds. To activate the changes, restart the robot (turn it off, wait ten seconds, turn it on again).

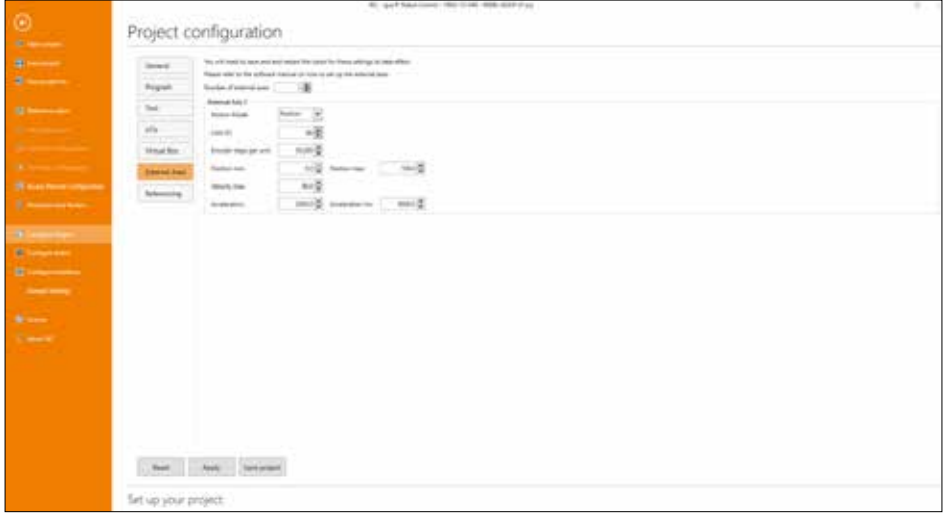

#### 8. Klicken Sie auf Verbinden. Nach der Verbindung klicken Sie erneut auf "Datei".

8. Click on "Connect". Once connected, click on "File" again.

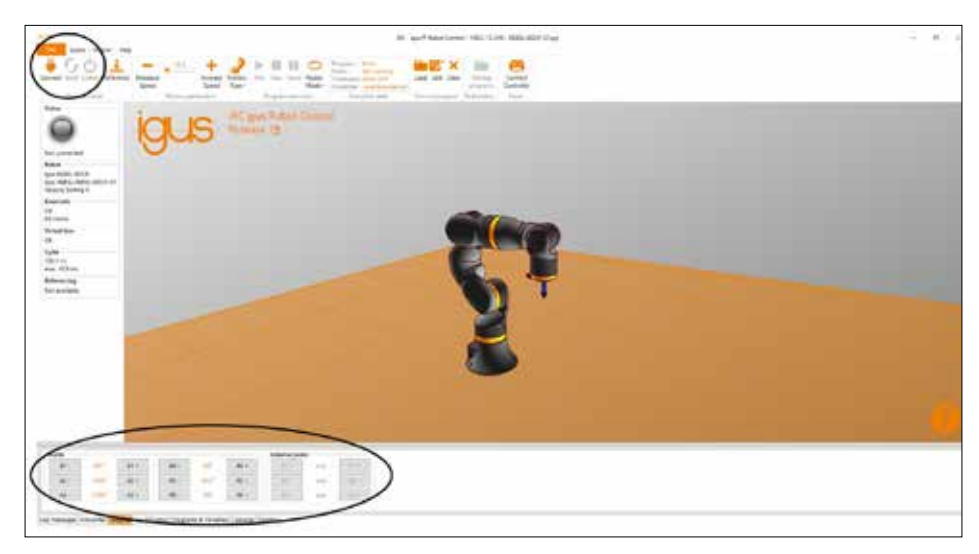

9. Klicken Sie auf "Configure Project" und überprüfen Sie, ob die von Ihnen vorgenommenen Änderungen noch vorhanden sind.

9. Click on "Configure project" and check that the changes you made are still there.

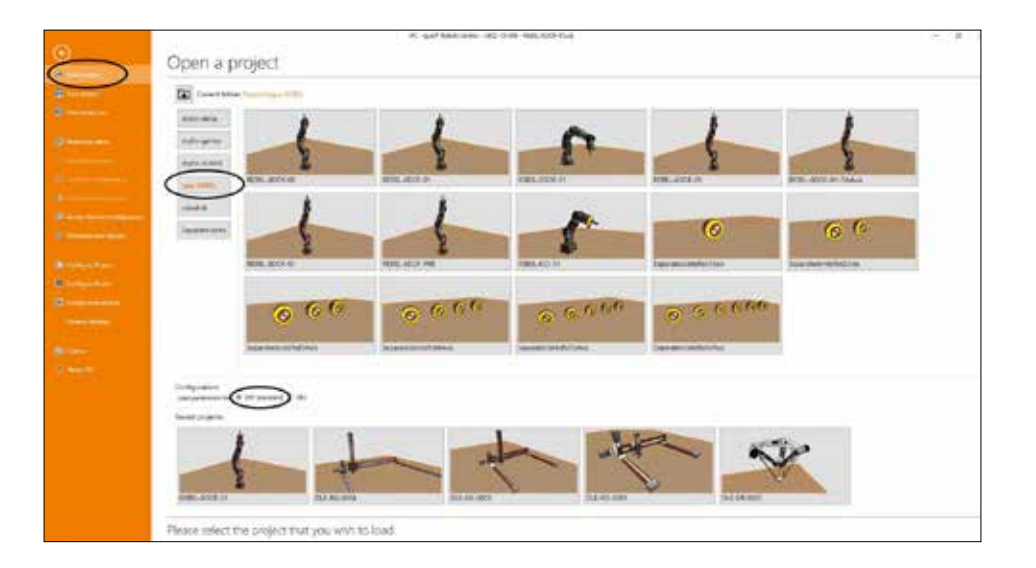

#### Hier finden Sie einige beispielhafte Konfigurationen, insbesondere die Zahnradwaage: Formel für Linearachsen (4 \* 500 \* Gear ratio) / (linear transmission ratio) Formel für Drehachsen (4 \* 500 \* Gear ratio) / (360)

Here you can find example configurations, in particular the gear scales: Formula for linear axes (4 \* 500 \* gear ratio) / (linear transmission ratio) Formula for rotary axes (4 \* 500 \* gear ratio) / (360)

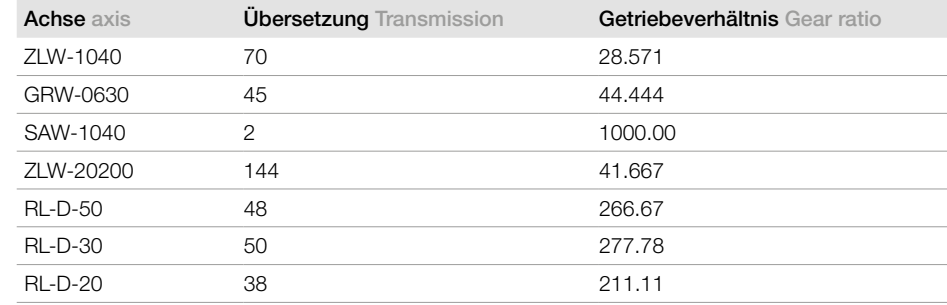

# 5 ABBILDUNGSVERZEICHNIS

# 5 LIST OF ILLUSTRATIONS

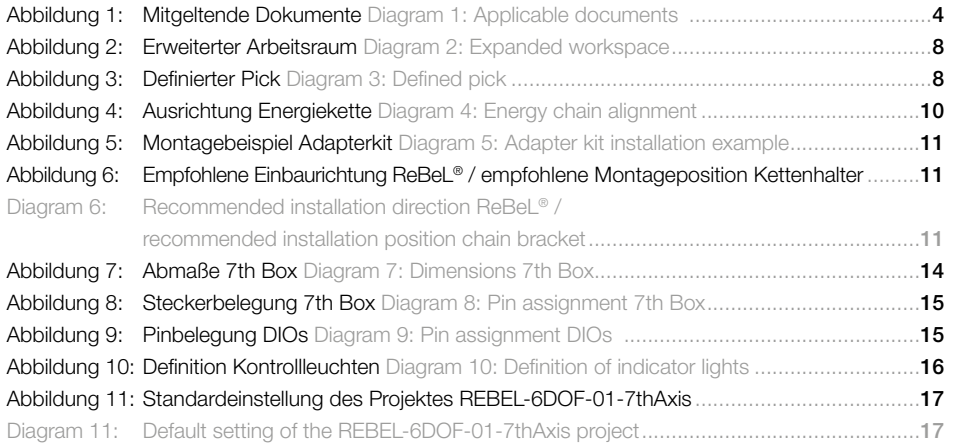

# Notizen Notes

#### Haftungsausschluss

#### Rechtliche Hinweise:

Die Angaben in dieser Publikation und insbesondere die technischen Daten beruhen auf dem Stand unserer Kenntnisse über die beschriebenen Produkte zum Stand [04/2024]. Die Angaben in dieser Publikation stellen keine rechtlich verbindliche Zusicherung bestimmter Eigenschaften oder der Eignung für einen bestimmten Einsatzzweck dar. Aus Gründen der ständigen technischen Weiterentwicklung behalten wir uns technische Änderungen der Produkte jederzeit vor. Irrtümer und Druckfehler vorbehalten.

#### Urheberrecht

Die in dieser Broschüre veröffentlichten Beiträge und Abbildungen sind urheberrechtlich geschützt. Jede vom Urheberrechtsgesetz nicht zugelassene Verwertung bedarf vorheriger schriftlicher Zustimmung der igus® GmbH. Dies gilt insbesondere für Vervielfältigung, Bearbeitung, Übersetzung, Einspeicherung, Verarbeitung bzw. Wiedergabe von Inhalten in anderen (elektronischen) Medien, Datenbanken und Systemen. igus.de/disclaimer

#### Disclaimer

#### Legal information:

The information in this publication, and the technical data in particular, is based on our current knowledge of the products described as of 04/2024. The information in this publication does not constitute a legally binding assurance of certain properties or of suitability for a specific purpose. Due to constant technical refinement, we reserve the right to make technical changes to products at any time. Subject to printing errors.

#### Copyright

The articles and illustrations published in this brochure are protected by copyright. Any use not permitted by copyright law requires prior written consent from igus® GmbH. This specifically includes copying, editing, translation, storage, processing, and reproduction of content in other (electronic) media, databases, and systems. igus.eu/disclaimer

/20h Bestellen bis zur Tagesschau. Werktäglich bestellen von 7.00– 20.00 Uhr, Sa. 8.00–12.00 Uhr. Keine Mindestbestellmenge, keine Zuschläge. Prompte Auslieferung. Place your orders until late. Ordering and deliveries weekdays from 7.00am to 8.00pm, Saturday from 8.00am to 12.00pm. No minimum order quantity, no surcharges. Quick delivery. robolink..

 $/24$ 

.

# /9001:2015 /16949:2016 igus® ist im Bereich Energieketten, Leitungen und Konfektionie-

Online einkaufen - 24 h! Buy online - 24hrs

rung sowie Kunststoff-Gleitlager nach ISO 9001:2015 und IATF 16949:2016 zertifiziert. igus® is certified in accordance with ISO 9001:2015 and IATF 16949:2016 in the field of energy supply systems, cables and harnessing, as well as plastic bearings.

igus® GmbH Spicher Straße 1a 51147 Köln Tel. 02203 9649-8255 de-lowcostautomation@igus.net www.igus.de igus® GmbH Spicher Straße 1a 51147 Cologne, Germany Phone +49 2203 9649-8255 ww-lowcostautomation@igus.net www.igus.eu

© 2024 igus® GmbH, Germany

Technische Änderungen vorbehalten. MAT0075631.25 Stand 04/2024 Subject to technical alterations. MAT0075631.25 Issue 04/2024